## **Dell Pro Wireless Headset**

WL5022

Användarhandbok

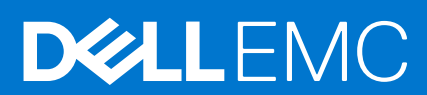

#### Anmärkningar, försiktighetsbeaktanden och varningar

**OBS:** OBS innehåller viktig information som hjälper dig att få ut det mesta av produkten.

**CAUTION: VIKTIGT anger antingen risk för skada på maskinvara eller förlust av data och förklarar hur du kan undvika problemet.**

**VARNING: En VARNING visar på en potentiell risk för egendoms-, personskador eller dödsfall.**

© 2021 Dell Inc. eller dess dotterbolag. Med ensamrätt. Dell, EMC och andra varumärken är varumärken som tillhör Dell Inc. eller dess dotterbolag. Andra varumärken kan vara varumärken som tillhör respektive ägare.

# **Innehåll**

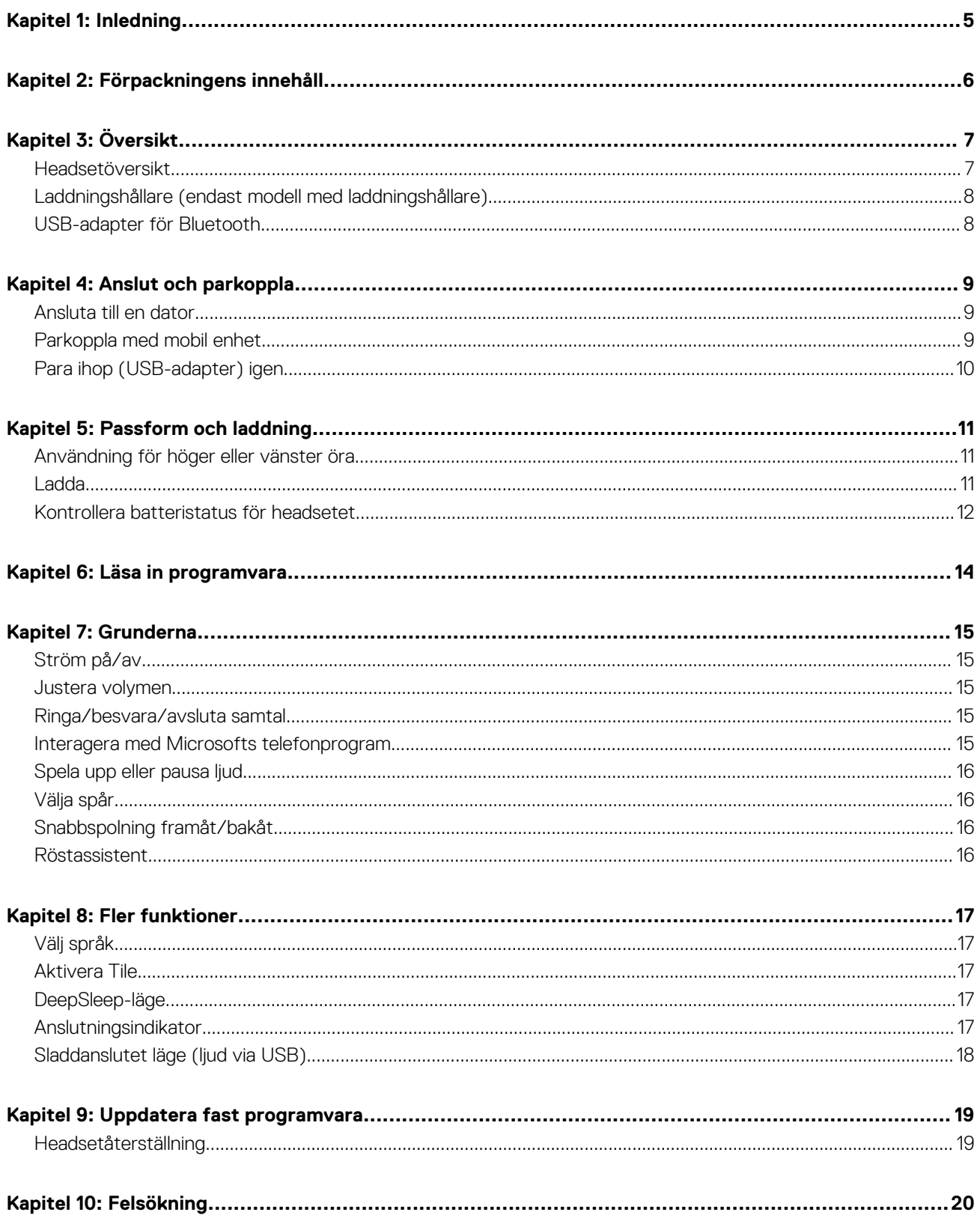

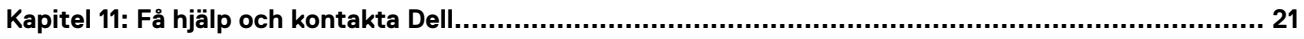

# **Inledning**

**1**

<span id="page-4-0"></span>Dell Pro Wireless Headset är en enhet som gör det möjligt att ansluta till datorer och mobila enheter med högkvalitetsljud. Headsetet har en lätt design med kontroller på hörluren och lång batterilivslängd för oavbruten ljudupplevelse handsfree.

# **Förpackningens innehåll**

<span id="page-5-0"></span>Headsetet levereras med de komponenter som visas nedan. Kontrollera att du har fått alla komponenter och kontakta Dell (se fakturan för kontaktinformation) om något saknas.

- Trådlöst headset
- USB-kabel
- Snabbstartsmanual
- Information om säkerhet, miljö, lagar och garanti

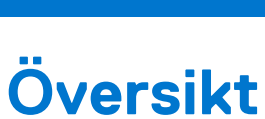

**3**

### <span id="page-6-0"></span>**Headsetöversikt**

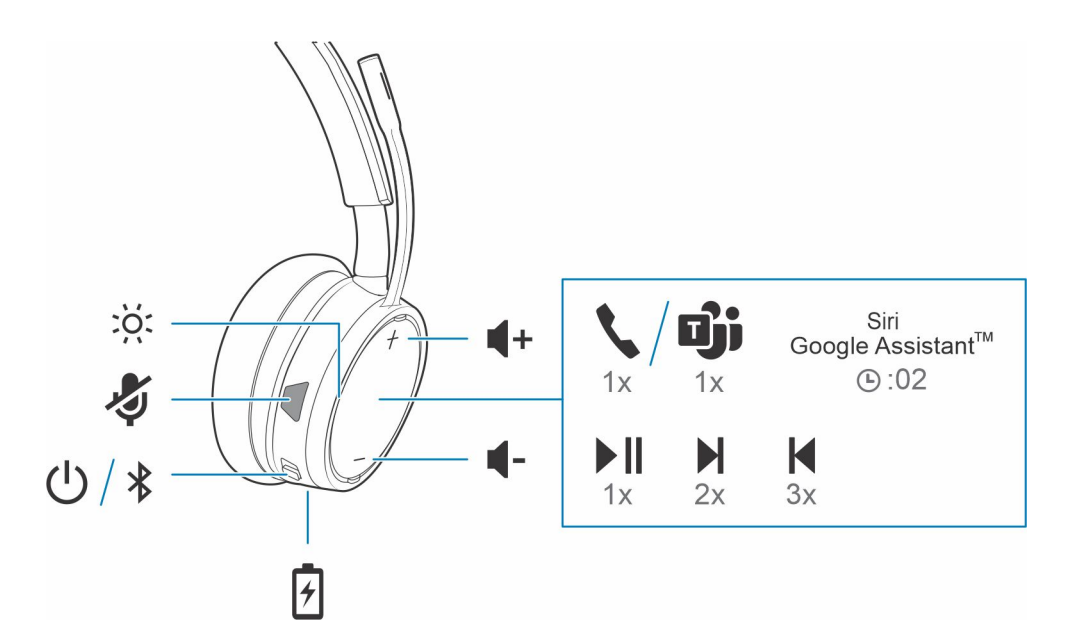

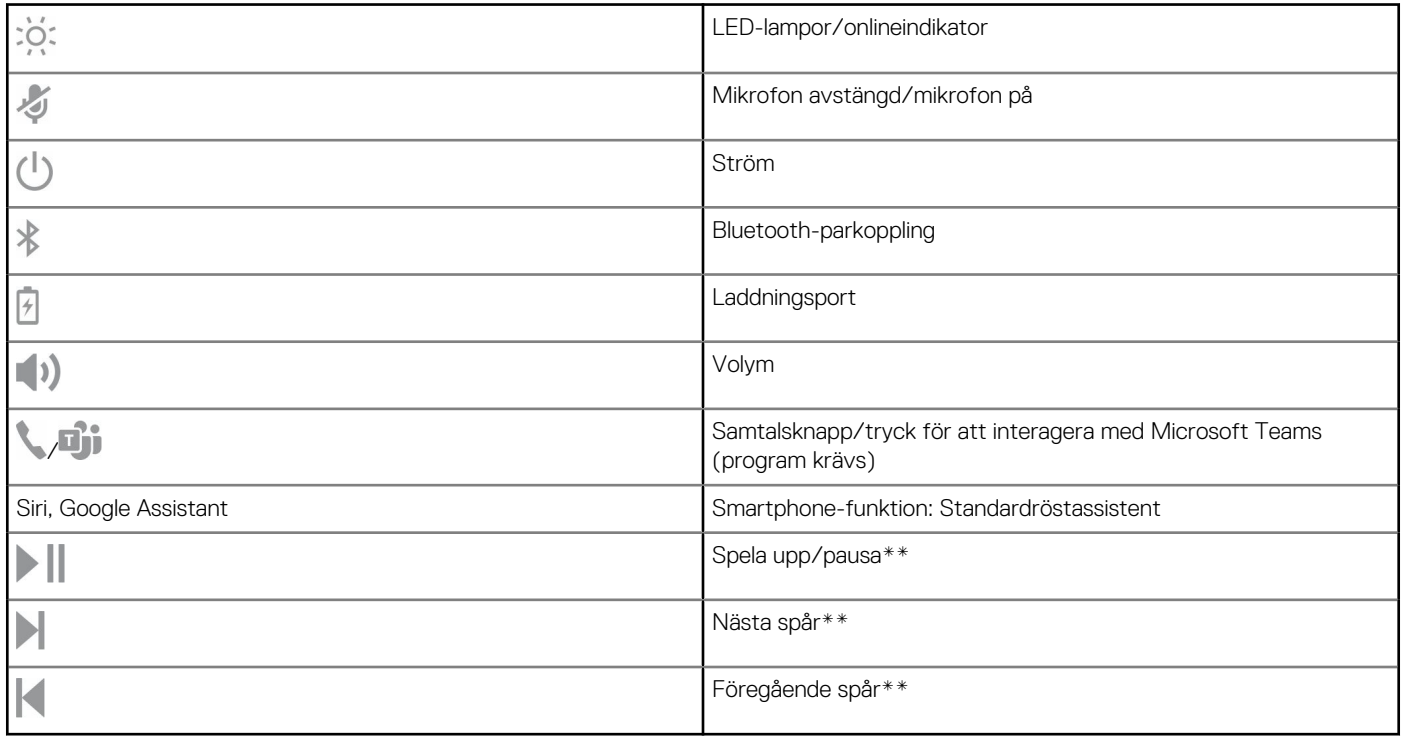

**OBS:** \*\*Funktionerna varierar beroende på det aktuella programmet. Kontrollerna kanske inte fungerar med webbaserade appar.

### <span id="page-7-0"></span>**Laddningshållare (endast modell med laddningshållare)**

**OBS:** Laddningshållaren ansluts till en dators eller väggladdares USB-port.

### **USB-adapter för Bluetooth**

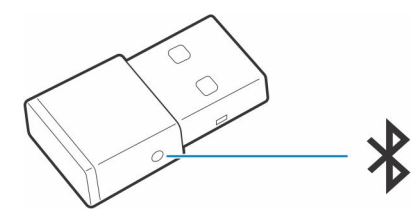

När Bluetooth-USB-adaptern med HiFi-ljud levereras är den parkopplad med enheten. Om du vill ansluta adaptern till datorljud ansluter du den till datorn.

**OBS:** Adapterns design kan variera

#### **Tabell 1. LED-koder för USB**

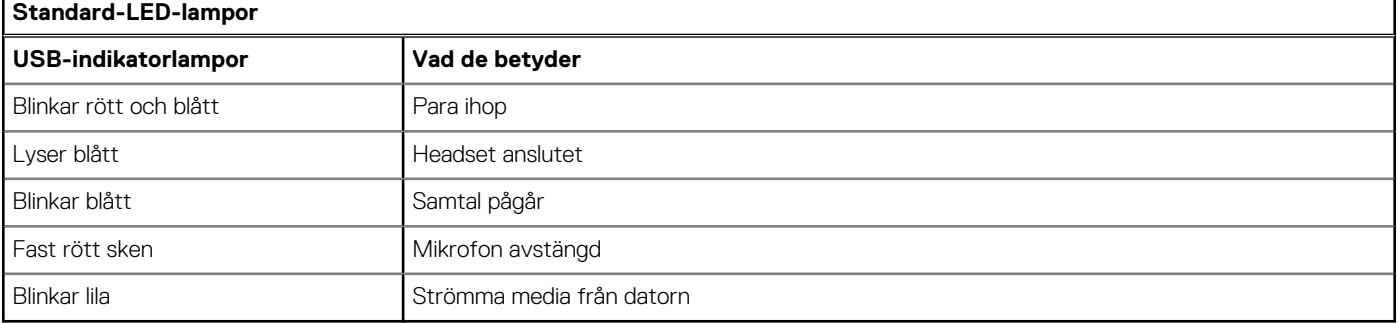

#### **Tabell 2. LED-koder för Teams**

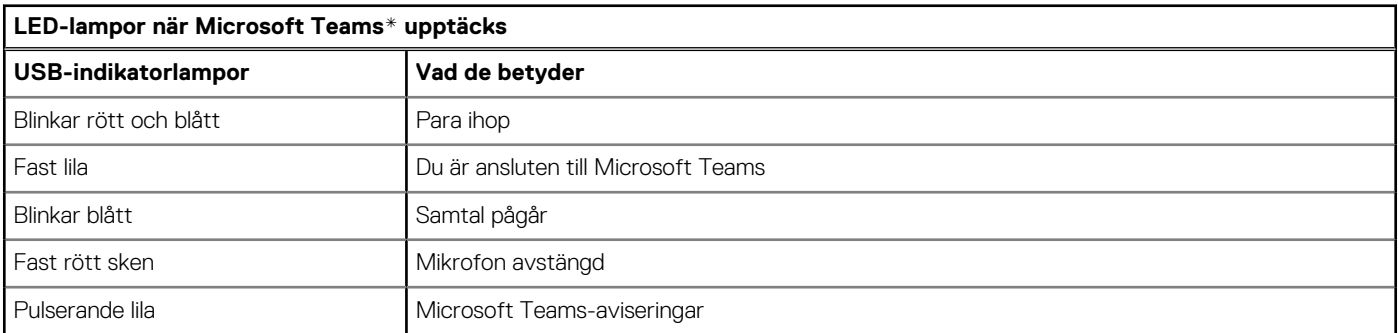

**OBS:** \*Programmet Microsoft Teams krävs.

## **Anslut och parkoppla**

**4**

### <span id="page-8-0"></span>**Ansluta till en dator**

Bluetooth-USB-adaptern levereras parkopplad i förväg med headsetet.

#### **Steg**

1. Slå på hörlurarna och anslut USB Bluetooth-adaptern till den bärbara eller stationära datorn.

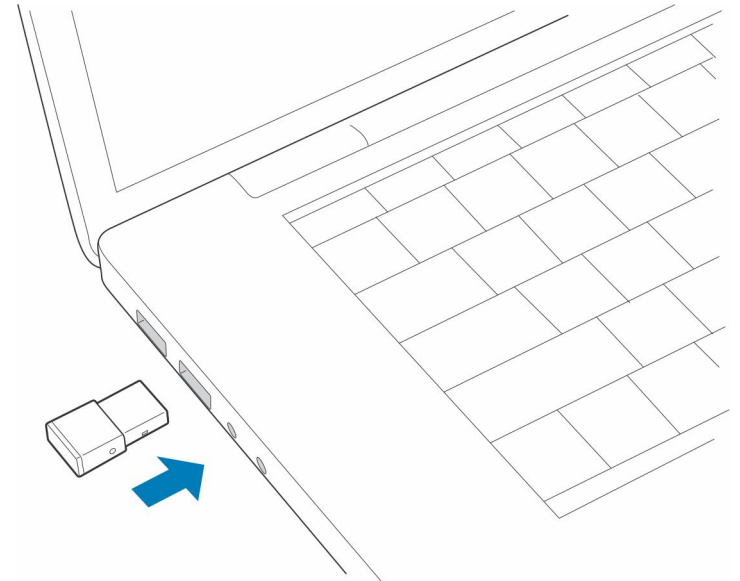

- 2. USB-adapterns LED-lampa blinkar och börjar sedan lysa med ett fast sken, vilket anger att headsetet är anslutet till USB-adaptern. Om du har på dig headsetet hör du "PC connected" (dator ansluten), vilket indikerar att anslutningen har upprättats. När det finns ett pågående samtal blinkar LED-lampan på USB-adaptern med blått sken. När det inte finns något pågående samtal lyser LED-lampan med ett fast sken.
- 3. **VALFRITT** Ladda ner Plantronics Hub för Windows/Mac från [poly.com/software](https://www.plantronics.com/software) eller [www.dell.com/support.](https://www.dell.com/support) Du kan använda det till att anpassa beteendet för headsetet med hjälp av avancerade inställningar och alternativ.

### **Parkoppla med mobil enhet**

#### **Steg**

1. Ställ in headsetet i parkopplingsläge genom att dra strömbrytaren  $\bigcirc$  bort från avstängt läge och hålla den intryckt tills du hör "pairing" (parkoppling) och lamporna på headsetet börjar blinka red and blue.

<span id="page-9-0"></span>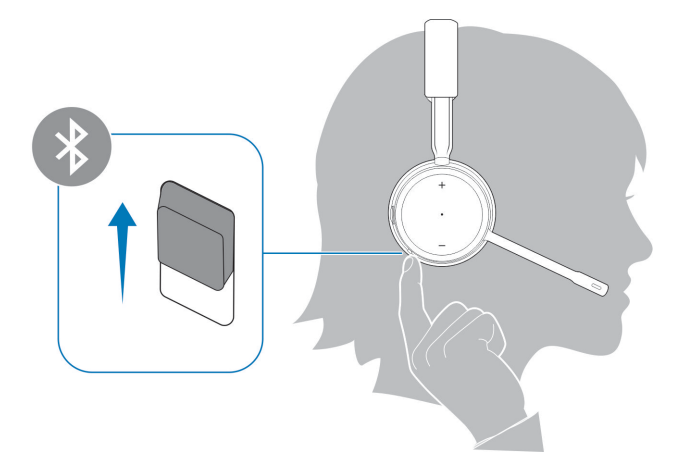

- 2. Aktivera Bluetooth på telefonen och sök efter nya enheter.
	- *iPhone:* **Inställningar** > **Bluetooth** > **På\***
	- *Android* **Inställningar** > **På** > **Sök efter enheter\***

⋒ **OBS:** \*Menyerna kan variera med olika enheter.

#### 3. Välj **Dell Headset WL5022**.

Om det behövs anger du fyra nollor (0000) som lösenord eller godkänner anslutningen.

När enheterna är parkopplade hörs "pairing successful" (parkoppling slutförd) och headsetets indikatorlampor slutar blinka.

**OBS:** Ditt headset kan parkopplas med upp till 8 enheter men endast två anslutningar kan behållas samtidigt, detta gäller även USB Bluetooth-adaptern.

### **Para ihop (USB-adapter) igen**

*Oftast har USB-adaptern redan parkopplats med headsetet. Om adaptern frånkopplats eller köpts separat måste du parkoppla adaptern till headsetet.*

#### **Steg**

- 1. Koppla USB Bluetooth-adaptern för HiFi till din bärbara dator och vänta tills datorn känner igen den.
- 2. Ställ in parkopplingsläge för headsetet.
- 3. Ställ in parkopplingsläge för Bluetooth USB-adaptern genom att trycka på och hålla ned den infällda knappen för parkoppling med en penna eller ett gem tills Bluetooth USB-adaptern blinkar rött och blått.

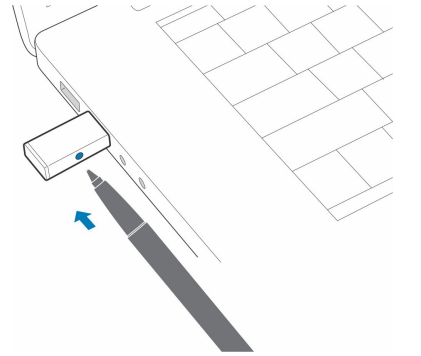

**OBS:** Adapterns design kan variera

Parkopplingen är klar när fraserna "pairing successful" (parkoppling slutförd) och "PC connected" (dator ansluten) hörs och LEDlampan på Bluetooth USB-adaptern lyser konstant.

# **Passform och laddning**

### <span id="page-10-0"></span>**Användning för höger eller vänster öra**

#### **Steg**

Ställ in mikrofonen för höger eller vänster öra genom att rotera mikrofonbommen uppåt och över till den andra sidan. Böj försiktigt bommen tills den befinner sig cirka två fingerbredder från mungipan.

**OBS:** För att få verkligt stereoljud ska du bära headsetet med bommen på höger sida.

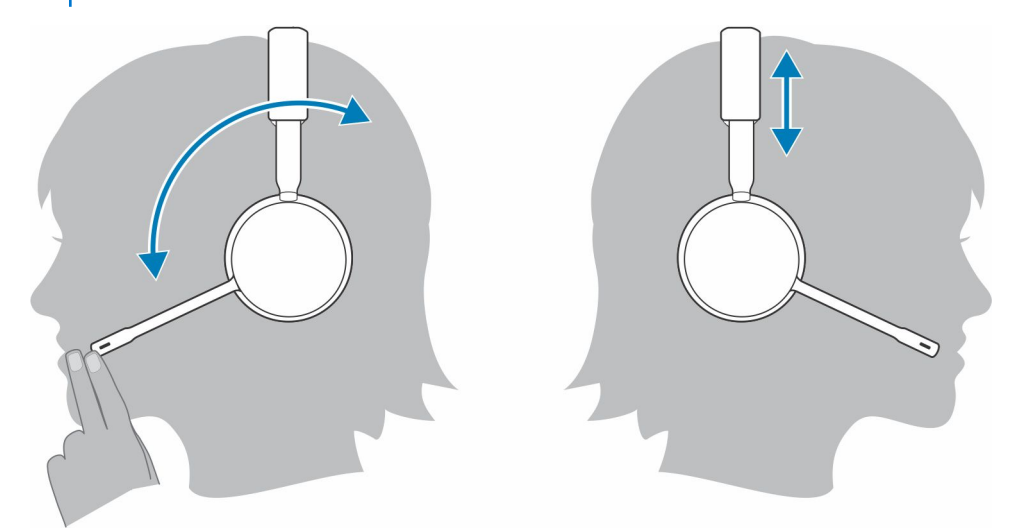

### **Ladda**

#### **Steg**

Ladda headsetet med hjälp av mikro-USB-kabeln eller laddningshållaren (säljs separat). Indikatorlamporna för headsetet blinkar under laddningen. Det tar ungefär 90 minuter att ladda headsetet helt. LED-lamporna slocknar när laddningen är klar.

**OBS:** Mikro-USB-kabeln och laddningshållaren (säljs separat) ansluts till en dators eller väggladdares USB-port.  $(i)$ 

#### <span id="page-11-0"></span>**Tabell 3. Ladda headsetet**

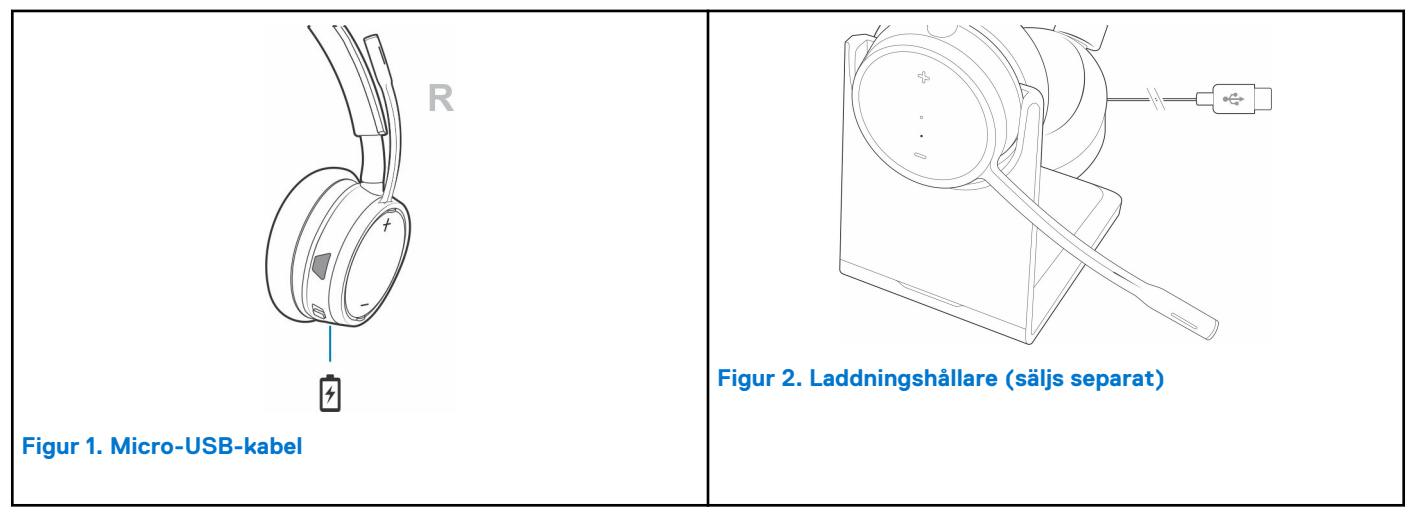

### **Kontrollera batteristatus för headsetet**

Det finns tre sätt att kontrollera headsetets batteristatus. Välj:

#### **Steg**

● Plantronics Hub för iOS/Android: kontrollera startskärmen

R

- Plantronics Hub för Windows/Mac: klicka på headset-ikonen i Plantronics Hub, den finns i aktivitets- eller menyfältet, för att visa batteristatus
- Dra strömbrytaren  $\bigcup$  bort från avstängt läge och släpp den. Lyssna på röstmeddelandet eller titta på headsetets indikatorlampor.

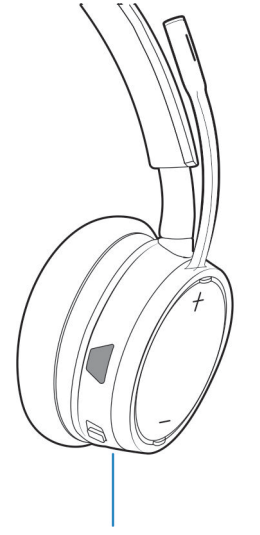

#### **Tabell 4. Headsetets LED-lampa vid laddning**

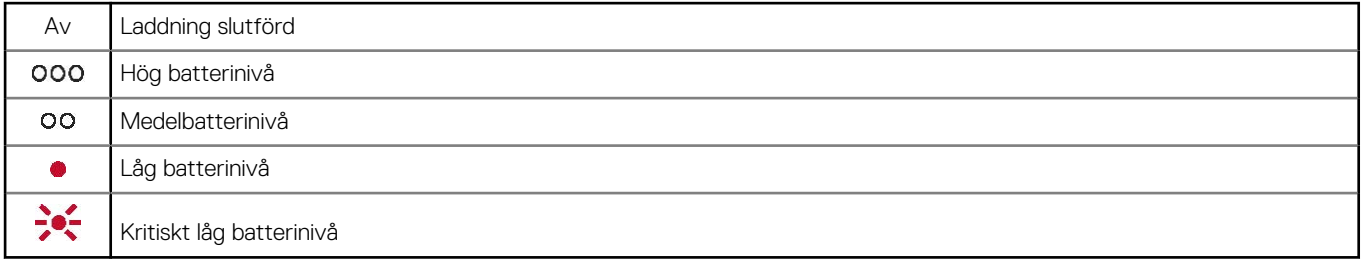

**OBS:** Om du vill återställa precisionen för meddelanden om samtalstid laddar du ur batteriet och laddar det sedan helt.

## **Läsa in programvara**

<span id="page-13-0"></span>För vissa telefonprogram måste Plantronics Hub för Windows/Mac vara installerat för att aktivera headsetets samtalsfunktioner (svara/ avsluta och avstängd mikrofon).

#### **Steg**

Ladda ner Plantronics Hub för Windows/Mac från [poly.com/software](https://www.plantronics.com/software) eller [www.dell.com/support.](https://www.dell.com/support)

Hantera dina headsetinställningar på datorn med Plantronics Hub:

- Samtalskontroll för telefonprogram
- Ändra språkinställning för headsetet
- Uppdatera fast programvara
- Sätta på eller stänga av funktioner

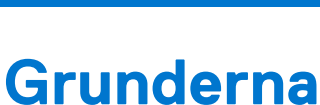

**7**

#### <span id="page-14-0"></span>**Om denna uppgift**

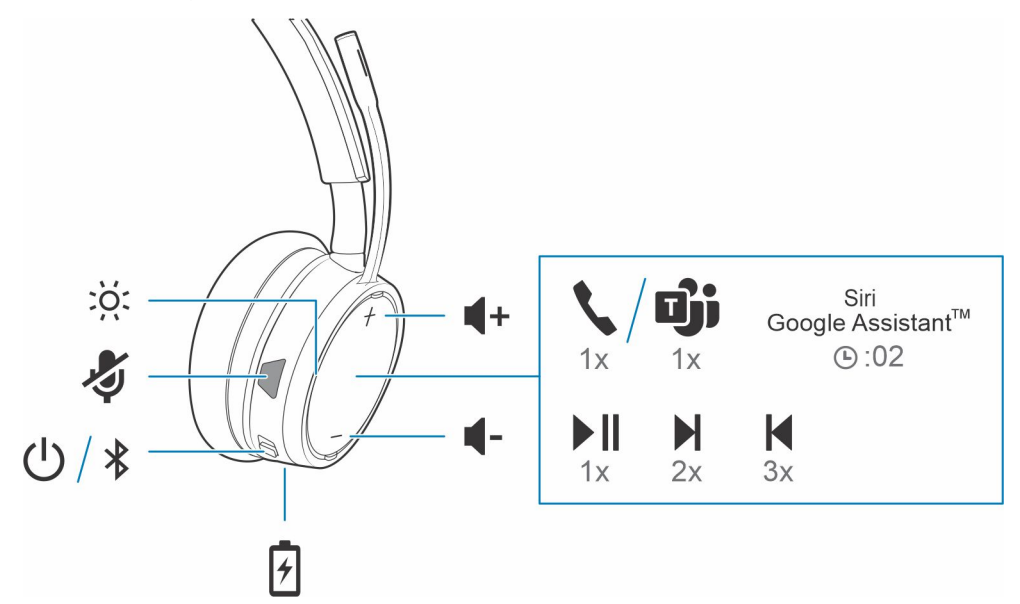

### **Ström på/av**

#### **Steg**

Dra reglaget  $\bigcup$  för att slå på eller stänga av enheten.

### **Justera volymen**

#### **Steg**

Tryck på volym upp  $(+)$  eller volym ned  $(-)$ .

### **Ringa/besvara/avsluta samtal**

### **Interagera med Microsofts telefonprogram**

#### **Steg**

- För Microsoft Teams trycker du på headsetets samtalsknapp för att interagera (program krävs).
- För Skype for Business håller du headsetets samtalsknapp intryckt i två sekunder för att interagera (program krävs).
- Ställ in måltelefonen via Plantronics Hub för Windows/Mac > **Softphones** > **Programvaruinställningar** > **Målsoftphone**

### <span id="page-15-0"></span>**Spela upp eller pausa ljud**

#### **Steg**

Tryck på samtalsknappen .

## **Välja spår**

#### **Steg**

Tryck två gånger på samtalsknappen om du vill gå till nästa spår eller tryck tre gånger på samtalsknappen om du vill spela upp föregående spår.

**OBS:** Funktionerna varierar beroende på det aktuella programmet. Fungerar kanske inte med webbaserade program.

### **Snabbspolning framåt/bakåt**

#### **Steg**

Spola framåt genom att trycka två gånger på samtalsknappen och hålla den intryckt. Spola bakåt genom att trycka tre gånger på samtalsknappen och hålla den intryckt.

**OBS:** Funktionerna varierar beroende på det aktuella programmet. Fungerar kanske inte med webbaserade program.

### **Röstassistent**

#### **Steg**

**Siri, Google Assistant™, Cortana** Tryck på samtalsknappen och håll den nedtryckt två sekunder för att aktivera standardröstassistenten för telefonen. Vänta på telefonmeddelandet som aktiverar röstuppringning, sökning och andra röststyrningsfunktioner för smartphonen.

## **Fler funktioner**

## <span id="page-16-0"></span>**Välj språk**

#### **Steg**

Du kan ändra headsetspråk trådlöst genom programvaran Plantronics Hub. Ladda ner: [poly.com/software](https://www.plantronics.com/software). Välj:

- Parkoppla headsetet till din smartphone och välj headsetspråk i Plantronics Hub för iOS/Android
- Anslut headsetet till datorn med USB-adapter eller -kabel och välj headsetspråk i Plantronics Hub för Windows/Mac\*

*\*USB-adapter ingår inte med alla modeller.*

### **Aktivera Tile**

#### **Om denna uppgift**

Med appen Tile aktiverad på din mobila enhet kan du ringa upp ditt borttappade headset eller visa var det finns på en karta eller be Tile-communityn om hjälp.

#### **Steg**

- 1. Parkoppla headsetet med din mobila enhet
- 2. Uppdatera mobilappen Plantronics Hub (programvara) om det behövs
- 3. Starta appen Plantronics Hub och se till att headsetet (fast programvara) är uppdaterat
- 4. Välj **Appar** > **Tile** > **Aktivera** på huvudmenyn i Plantronics Hub.
- 5. Starta appen Tile och anslut headsetet genom att följa instruktionerna.

### **DeepSleep-läge**

Om du lämnar hörlurarna påslagna och utanför räckvidden för den ihopparade telefonen eller USB-adaptern i mer än 7 dagar aktiveras DeepSleep-läget för headsetet, vilket innebär att du sparar batteriladdning.

#### **Steg**

När headsetet är inom räckvidden för telefonen eller USB-adaptern igen trycker du på samtalsknappen för att lämna DeepSleep-läget.

### **Anslutningsindikator**

#### **Steg**

Indikatorlamporna på headsetets blinkar rött för att informera andra om att du sitter i ett samtal. Hantera inställningar via red and  $h \ln e$ 

## <span id="page-17-0"></span>**Sladdanslutet läge (ljud via USB)**

Om ljudet stängs av under samtal via telefonprogram kan du ha problem med Bluetooth-kapaciteten. Förbättra ljudprestanda genom att använda det kapacitetsvänliga sladdanslutna läget.

#### **Steg**

- 1. Koppla bort USB Bluetooth-adaptern från datorn
- 2. Anslut headsetet direkt till datorn med den medföljande USB-kabeln på 1,5 m
- 3. Stäng av headsetet om du vill använda det kapacitetsvänliga sladdanslutna läget

**OBS:** Headsetets batteri laddas i sladdanslutet läge.

## **Uppdatera fast programvara**

<span id="page-18-0"></span>Uppdatera den fasta programvaran regelbundet för att förbättra prestanda och lägga till nya funktioner för headsetet.

Du kan uppdatera den fasta programvaran på en dator med Plantronics Hub för Windows och Mac eller på en mobil enhet med Plantronics Hub för iOS och Android. Ladda ner Plantronics Hub via [poly.com/software](https://www.plantronics.com/software) eller [www.dell.com/support](https://www.dell.com/support). Välj:

- Plantronics Hub för Windows eller Mac: Anslut headsetet till datorn och kontrollera tillgängliga uppdateringar av fast programvara i Uppdateringar
- Plantronics Hub för iOS eller Android: Parkoppla headsetet till din smartphone och kontrollera tillgängliga uppdateringar av fast programvara i Inställningar

När du uppdaterar fast programvara:

- Ta bort headsetet från örat. Använd inte headsetet eller enheten förrän uppdateringen är slutförd.
- Koppla från headsetet från andra enheter, t.ex. telefoner, surfplattor och datorer
- Starta inte en andra uppdatering från en andra enhet
- Spela inte upp media på din smartphone
- Undvik att ringa och svara på samtal

**OBS: Smartphone:** Om du får många samtal, e-postmeddelanden eller SMS, försök slå på funktionen *Stör ej* i telefonens inställningar medan du uppdaterar.

### **Headsetåterställning**

Om en trådlös uppdatering av fast programvara har misslyckats flera gånger eller headsetet slutar svara, gör du följande:

- 1. Ladda ned och installera Plantronics Hub för Windows/Mac via [poly.com/software](https://www.plantronics.com/software) eller [www.dell.com/support](https://www.dell.com/support)
- 2. Anslut headsetet till en dator via en USB-kabel
- 3. Öppna Plantronics Hub, gå till Hjälp > Support > Uppdateringar och återställning av fast programvara och ange produkt-ID (PID) för att slutföra återställningen

Hitta ditt produkt-ID (PID). Välj:

- Plantronics Hub-appens instruktioner för återställning av headset
- Plantronics Hub-appens hemskärm

# **Felsökning**

### <span id="page-19-0"></span>Felsökning

#### **Tabell 5. Dell WL5022 – felsökning**

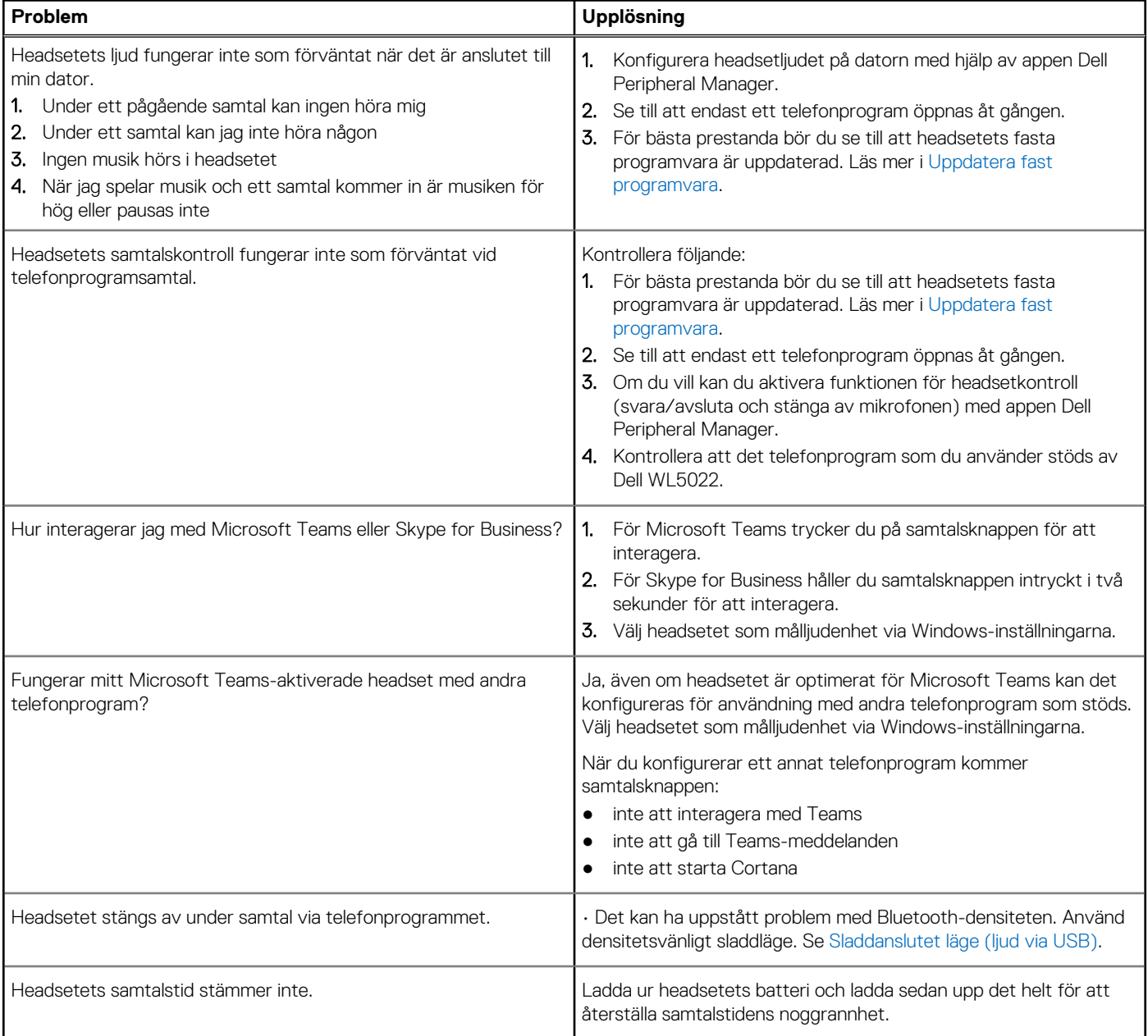

# **Få hjälp och kontakta Dell**

### <span id="page-20-0"></span>Resurser för självhjälp

Du kan få information och hjälp för Dell-produkter och tjänster med följande resurser för självhjälp:

#### **Tabell 6. Resurser för självhjälp**

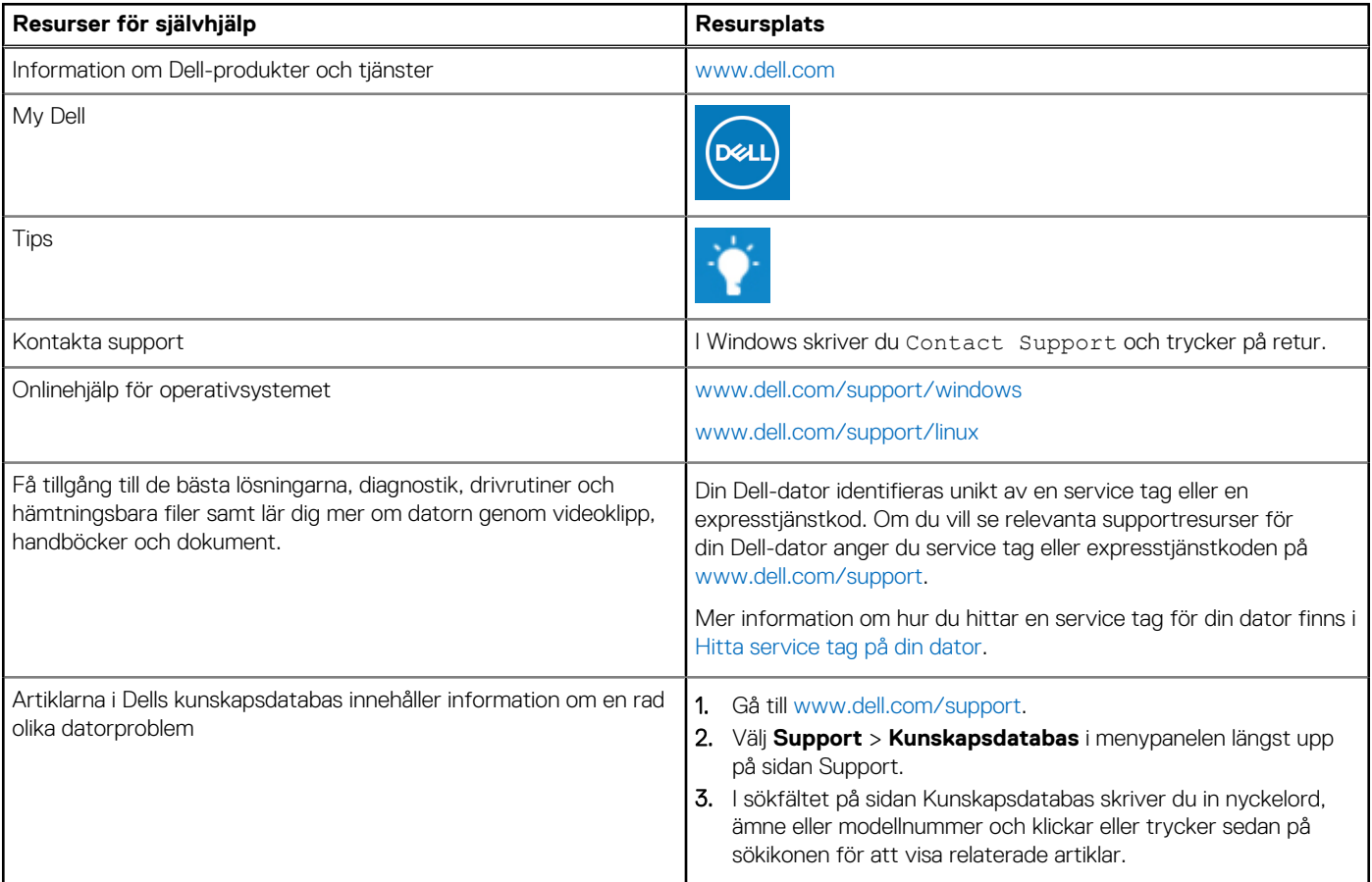

### Kontakta Dell

Om du vill kontakta Dell med frågor om försäljning, teknisk support eller kundtjänst, se [www.dell.com/contactdell](https://www.dell.com/contactdell).

**OBS:** Tillgängligheten varierar mellan land/region och produkt och vissa tjänster kanske inte finns tillgängliga i ditt land/din region.

**OBS:** Om du inte har en aktiv internetanslutning kan du hitta kontaktinformationen på ditt inköpskvitto, packsedeln, fakturan eller i Dells produktkatalog.